# 13.05. Requisition reports

You can report on requisitions in 2 ways:

- grouped by item, showing which customers the item was requisitioned by, what has been sent and what is outstanding or
- grouped by customer, showing which items a customer has requisitioned, what has been sent and what is outstanding.

You can access the reports from the *Reports* > *Requisitions* menu option of by clicking on the *Requisitions* option on the Reports tab of the navigator:

| 0 0 0                                                                                                    | mSupp                                                                                                    | ly navigator                                                                                                    |                                                                                                    |
|----------------------------------------------------------------------------------------------------|----------------------------------------------------------------------------------------------------|----------------------------------------------------------------------------------------------------|----------------------------------------------------------------------------------------------------|
| Customer Su                                                                                                    | appliers Item                                                                                                    | Reports                                                                                                    | Special Admin                                                                                                    |
| Stock and items                                                                                                    | Management                                                                                                    | Transactions                                                                                                    | Others                                                                                                    |
| <ul> <li>Show total stock value</li> <li>Current stock</li> <li>Stock on date</li> <li>Graph: total stock</li> <li>Graph: stock by item</li> <li>Item List</li> <li>Item usage</li> <li>Item slow movers</li> <li>Location report</li> </ul> | ABC analysis Management summary User activity totals Backorder report Custom report Manage reports Expiring Expiring Expiring items Expiry item Vs cover | Transactions Transactions Purchase orders Purchases Requisitions Requisitions Debit/credit Debtors Aged debtors Customer statements Customer statements Creditors Creditors | Quotation summary<br>Transport report<br>Suggest price list addtns<br>Update price list<br>Price list<br>Category Analysis<br>Item ledger<br>Users report<br>Suggest order quantities |
| Data File: mSupply405.4dd<br>General<br>General<br>User 1 (pass= user1)<br>Definition                                                                                                    | mSu                                                                                                    | pply                                                                                                    |                                                                                                    |

Whichever way you choose, the requisition report options filter is displayed:

| 0 0              | Requisition Report options                                                                            |    |
|------------------|----------------------------------------------------------------------------------------------------|----|
| Report type      | Grouped By Item                                                                                       | •  |
| Requisition filt | er                                                                                                    |    |
| Entry date is fr | rom 01/02/2025 🔲 To 06/02/2025 🥅 This month                                                           | •  |
| Include requis   | itions with these statuses: 💙 Suggested (sg)<br>😴 Confirmed (cn)<br>💿 Finalised (fn)                  |    |
| Issued qua       | es that have been fully supplied<br>ntity accounts only for confirmed and finalised customer invoices |    |
| Item filter      |                                                                                                    |    |
| Item code        | c starts with                                                                                         |    |
| and              | Category 1 is                                                                                         | ٩  |
| and              | C VEN Category Don't Care                                                                             | 0  |
| and              | Oppartment is Don't Care                                                                              | 0  |
| and              | is on Master List Don't Care                                                                          | 0  |
| Requisition cus  | tomer filter                                                                                          |    |
| Name             | contains 🕤                                                                                            |    |
| and              | Category 1 is                                                                                         | ٩  |
| and              | Category 1 😑 is                                                                                       | ٩  |
| and              | Customer group is Don't Care                                                                          | 0  |
|                  | Cancel                                                                                                | ок |

Use the **Report type** drop down list to select which type of report you would like: *Grouped by item*, *Grouped by Item* (*Pivot table/Excel friendly*) or *Grouped by customer*.

Grouped by item and Grouped by Item (Pivot table/Excel friendly) reports have the same contents, they are just formatted slightly differently. The Grouped by Item (Pivot table/Excel friendly) format is made to be immediately usable as a pivot table in Excel; a blank row between the column headers and the data, no gaps in the data and no total rows (see screenshots below).

The **Requisition filter** settings enable you to select which requisitions you want to include in the reports, based on their entry date (this month so far is set by default but note the quick date selection drop down list and the date pickers to enable quick selection of reporting dates) or status.

If you leave the **Include lines that have been fully supplied** checkbox unchecked, the report will only include lines where not all the stock requested has been sent to the customer i.e. outstanding requisition lines only. If you check the checkbox, all requisition lines will be included in the report.

The **Item filter** section allows you to select which items will appear in the report (only requisition lines for items matching these filters will be included in the report. If you don't set any of these, there will be no filtering by item.

Finally, the **Requisition customer filter** section allows you to select the customers whose requisitions will be included in the report. If you don't set anything in this section, requisitions for all customers will be included in the report.

## Output

The Type column tells you what type of requisition the informaiton came from:

- **response (from purchase order)**: a requisition created from a purchase order made in the customer's store.
- **response (from requisition)**: a requisition created from an internal order (request requisition) made in the customer's store.
- **response**: a requisition made for the customer in the supplier's store.

The other fields are all self explanatory and are shown in the screenshots below.

#### Examples

### These are examples of what the requisition reports like like: Grouped by item

|                           |                   | Requisitions grouped by item for requisitions entered from "From date" to "To date" |               |             |        |         |                     |                           |          |                               |                   |
|---------------------------|-------------------|-------------------------------------------------------------------------------------|---------------|-------------|--------|---------|---------------------|---------------------------|----------|-------------------------------|-------------------|
| item name                 | Our stock on hand | Requisition ID                                                                      | Customer name | Requisition | Status | Туре    | Requisition<br>Date | Their<br>stock on<br>hand | Quantity | Quantity<br>already<br>issued | To be<br>Supplied |
| ALBENDAZOLE, 200mg, tab   | 5000              | 1234                                                                                | CPI           | R234        | sg     | request | 10/11/17            | 0                         | 500      | 100                           | 400               |
|                           |                   | 1235                                                                                | Metta         | R296        | 16     | request | 11/11/17            | 1                         | 22       | 4                             | 18                |
|                           |                   | 1236                                                                                | DRC-Mindat    | R245        | sg     | request | 04/12/17            | 20                        | 750      | 70                            | 680               |
|                           |                   | 1237                                                                                | DRC-Madupi    | R233        | se     | request | 12/12/17            | 15                        | 600      | 450                           | 150               |
|                           |                   |                                                                                     |               |             |        |         | Total               | 36                        | 1,872    | 624                           | 1,248             |
| COTRIMOXAZOLE, 200mg, tab | 5000              | 1234                                                                                | CPI           | R234        | sg     | request | 10/11/17            | 0                         | 500      | 100                           | 400               |
|                           |                   | 1235                                                                                | Metta         | R296        | 56     | request | 11/11/17            | 1                         | 22       | 4                             | 18                |
|                           |                   | 1236                                                                                | DRC-Mindat    | R245        | sg     | request | 04/12/17            | 20                        | 750      | 70                            | 680               |
|                           |                   | 1237                                                                                | DRC-Madupi    | R233        | se     | request | 12/12/17            | 15                        | 600      | 450                           | 150               |
|                           |                   |                                                                                     |               |             |        |         | Total               | 36                        | 1,872    | 624                           | 1,248             |

## Grouped by item (Pivot table/Excel friendly))

|           | Requisitions grouped by item for requisitions entered from "From date" to "To date" |                      |                   |               |                                      |        |                                |                    |                        |                       |                               |                            |  |
|-----------|-------------------------------------------------------------------------------------|----------------------|-------------------|---------------|--------------------------------------|--------|--------------------------------|--------------------|------------------------|-----------------------|-------------------------------|----------------------------|--|
| Item Code | Item name                                                                           | Our stock<br>on hand | Requisition<br>ID | Customer name | Requisition comment                  | Status | Туре                           | Requistion<br>Date | Their stock<br>on hand | Quantity<br>Requested | Quantity<br>already<br>issued | Quantity to<br>be Supplied |  |
| AR33197   | ABACAVIR / LAMIVUDINE 60/30 MG CP                                                   | 10,709               | 380               | Customer 1    | From request requisition 97 (Urgent) |        | Response (from requisition)    | 26/08/2019         | 420                    | 300                   | 0                             | 300                        |  |
| AR33197   | ABACAVIR / LAMIVUDINE 60/30 MG CP                                                   | 10,709               | 371               | Customer 1    | From request requisition 91 (urgent) |        | Response (from<br>requisition) | 20/08/2019         | 420                    | 420                   | 0                             | 420                        |  |
| AM13020   | ACETYLSALICYLIC ACID 100 MG CP                                                      | 230                  | 320               | Customer 1    | From request requisition 16          | sg     |                                | 06/08/2019         | 0                      | 500                   | 0                             | 500                        |  |
| AM13020   | ACETYLSALICYLIC ACID 100 MG CP                                                      | 230                  | 699               | Customer 1    | From request requisition 20          | sg     | Response (from<br>requisition) | 10/10/2019         | 5,243                  | 5,000                 | 0                             | 5,000                      |  |
| AM13020   | ACETYLSALICYLIC ACID 100 MG CP                                                      | 230                  | 837               | Customer 2    | From request requisition 24          | sg     | Response (from<br>requisition) | 04/12/2019         | 620                    | 3,000                 | 0                             | 3,000                      |  |

## **Grouped by customer**

|               |                   |      |                           | Requisition |        |         | Requisition | Their<br>stock on | Quantity  | Quantity<br>already | To be    |
|---------------|-------------------|------|---------------------------|-------------|--------|---------|-------------|-------------------|-----------|---------------------|----------|
| Customer name | Our stock on hand |      |                           | comment     | Status | Type    | Date        | hand              | requested | issued              | Supplied |
| Customer 1    | 5000              | 1234 | ALBENDAZOLE, 200mg, tab   | R234        | sg     | request | 10/11/17    | 0                 | 500       | 100                 | 400      |
|               | 4000              | 1235 | COTRIMOXAZOLE, 200mg, tab | R296        | sg     | request | 11/11/17    | 1                 | 22        | 4                   | 18       |
|               | 3000              | 1236 | PARACETAMOL, 500mg, tab   | R245        | sg     | request | 04/12/17    | 20                | 750       | 70                  | 680      |
|               | 2000              | 1237 | AMOXYCILLIN, 500mg, tab   | R233        | sg     | request | 12/12/17    | 15                | 600       | 450                 | 150      |
|               |                   |      |                           |             |        |         |             |                   |           |                     |          |
| Customer 2    | 5000              | 1244 | ALBENDAZOLE, 200mg, tab   | R235        | sg     | request | 10/11/17    | 0                 | 500       | 100                 | 400      |
|               | 4000              | 1245 | COTRIMOXAZOLE, 200mg, tab | R297        | sg     | request | 11/11/17    | 1                 | 22        | 4                   | 18       |
|               | 3000              | 1246 | PARACETAMOL, 500mg, tab   | R246        | sg     | request | 04/12/17    | 20                | 750       | 70                  | 680      |
|               | 2000              | 1247 | AMOXYCILLIN, 500mg, tab   | R236        | sg     | request | 12/12/17    | 15                | 600       | 450                 | 150      |
|               |                   |      |                           |             |        |         |             |                   |           |                     |          |

Previous: 13.04. Purchasing reports | | Next: 13.09. Customer ordered shortfall report

From: https://docs.msupply.org.nz/ - **mSupply documentation wiki** 

Permanent link: https://docs.msupply.org.nz/reports:requisitions?rev=1619626767

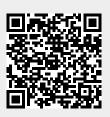

Last update: 2021/04/28 16:19